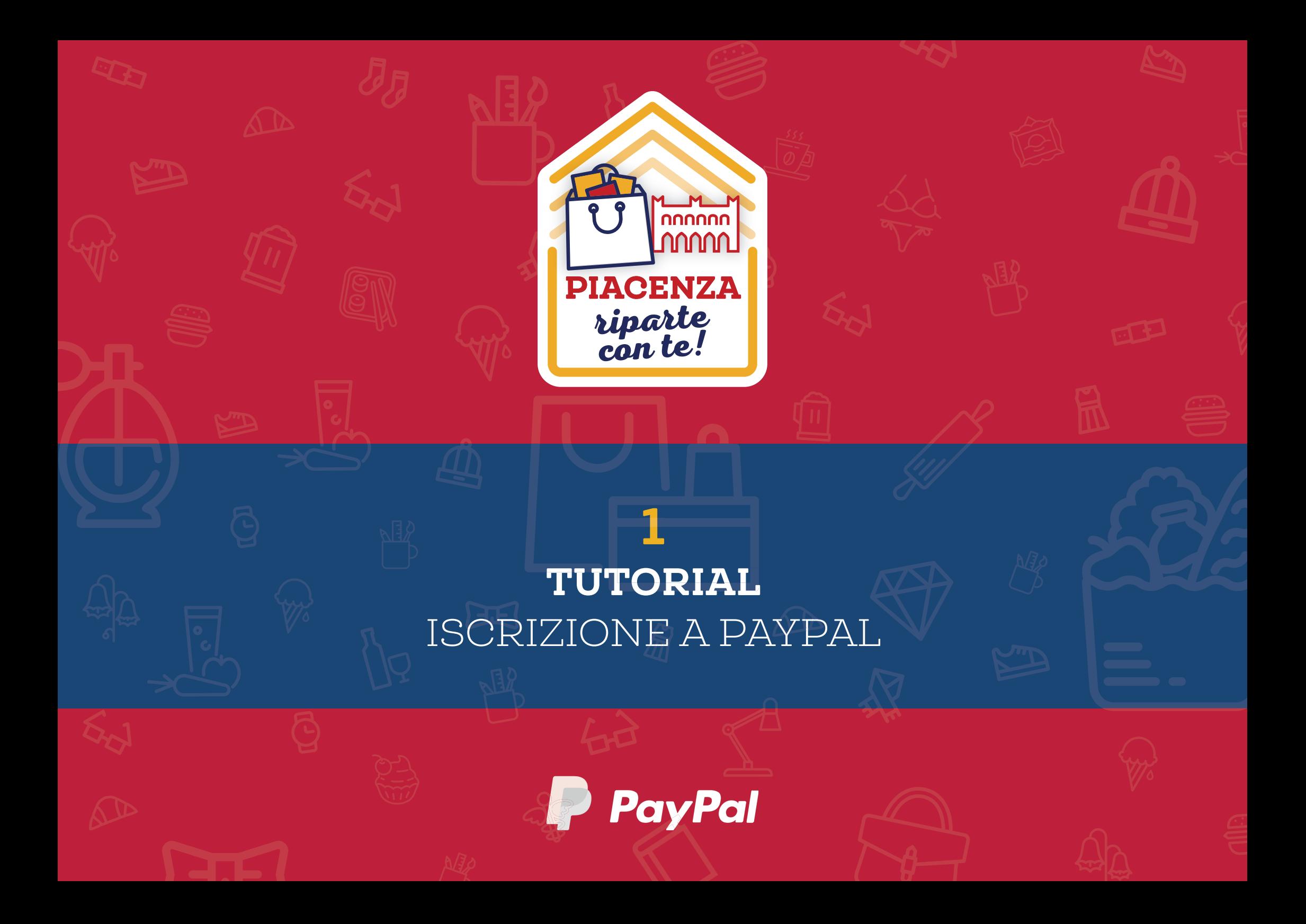

# PAYPAI. È UN SERVIZIO PER EFFETTUARE O RICEVERE PAGAMENTI ONLINE IN MANIERA SEMPLICE, VELOCE E SICURA, SENZA DOVER COMUNICARE A NESSUNO LE COORDINATE DEL PROPRIO CONTO BANCARIO J.A PROPRIA CARTA DI CREDITO.

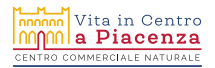

# SE VUOI UTILIZZARLO PER LAVORO. È NECESSARIO CREARE UN PROPRIO CONTO BUSINESS. L'ISCRIZIONE, E QUINDI L'APERTURA DI UN CONTO, È GRATUITA.

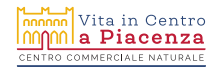

**TUTORIAL 1 ISCRIZIONE A PAYPAL** 

# COSATI OCCORRE?

# **UNA EMAIL** I TUOI DATI AZIENDALI I DATI ANAGRAFICI E DI RESIDENZA DI TUTTI I TITOLARI DELL'ATTIVITÀ L'IBAN DEL TUO CONTO CORRENTE AZIENDALE

# COMINCIAMO!

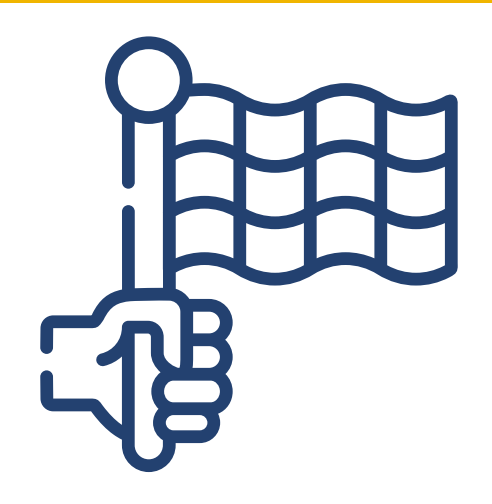

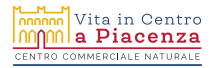

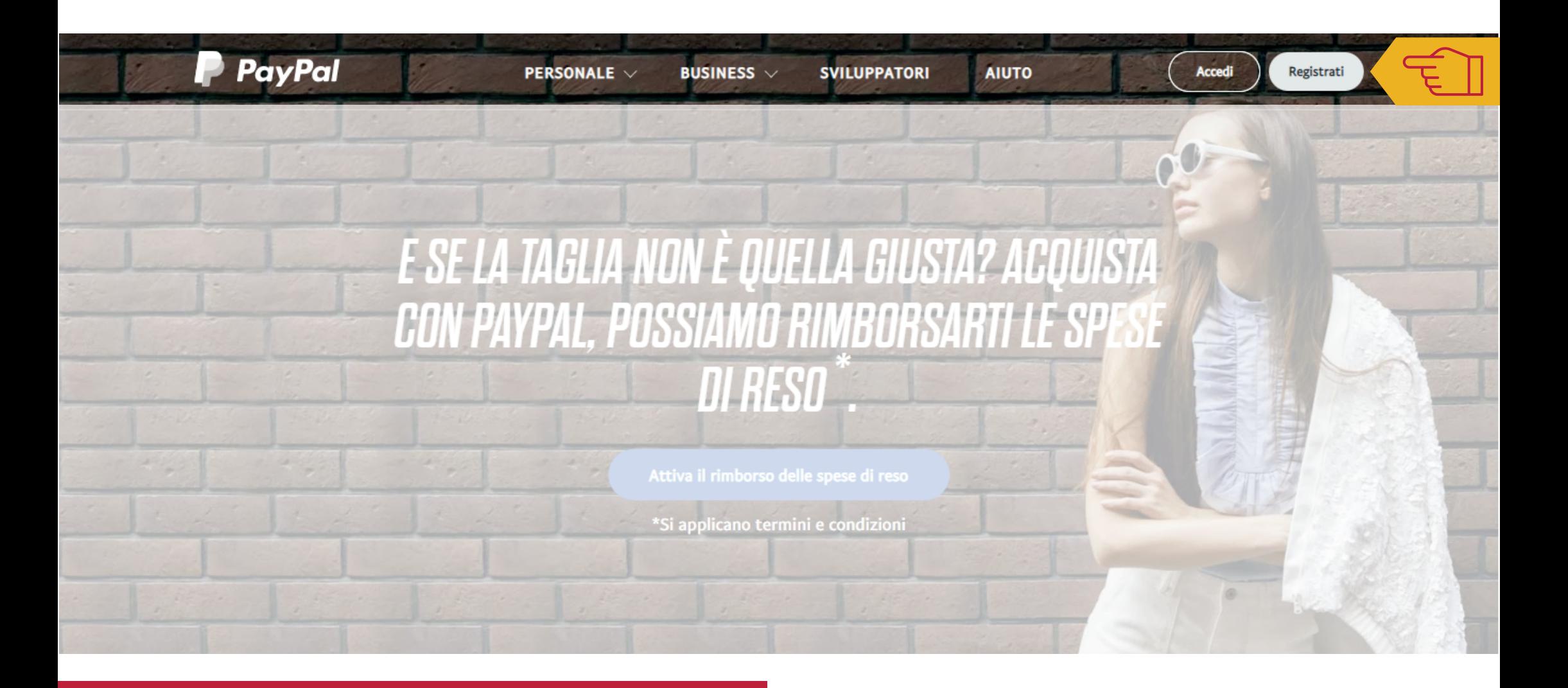

Vai al sito internet https://www.paypal.com/it/ e clicca sul pulsante **REGISTRATI** in alto a destra.

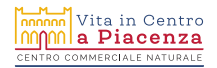

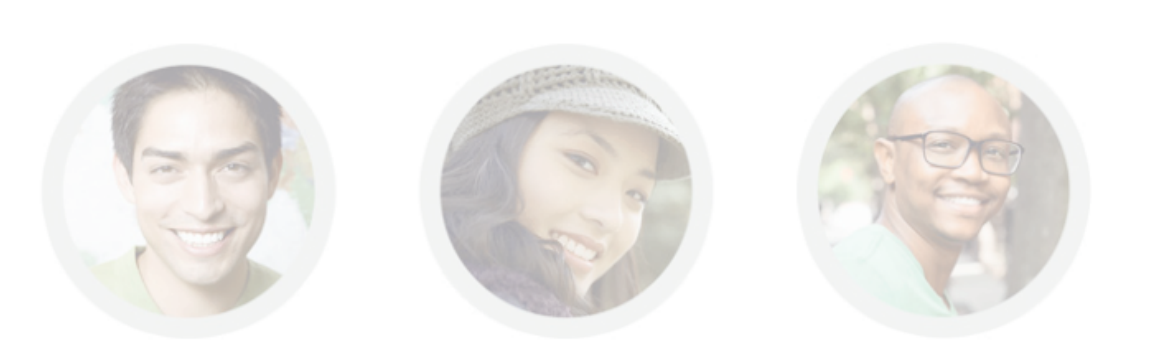

# Scopri perché milioni di persone preferiscono PayPal.

### Apri un conto PayPal gratuitamente.

Scegli tra due tipi di conto:

**Conto Personale** 

Fai acquisti, ricevi denaro o restituisci i soldi del pranzo a un amico. Senza mai condividere i tuoi dati finanziari.

### **Conto Business**

Accetta pagamenti e invia fatture pro-forma ai tuoi clienti. È semplice e sicuro vendere a chiunque, sempre e dovunque.

**Continua** 

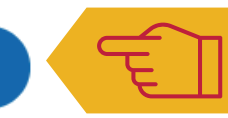

@ 1999-2020 PayPal Inc. Privacy Accordi legali Contattaci

E B

https://www.paypal.com/it/merchantsignup/router/wps

Scegli CONTO BUSINESS selezionando una delle due opzioni disponibili e poi clicca su **CONTINUA** 

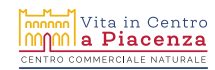

# Apri un conto Business

Immetti l'indirizzo email che userai per registrarti o accedere al conto.

Immetti il tuo indirizzo email

Continua

Inserisci l'indirizzo email che userai per accedere al conto e clicca su **CONTINUA**.

Deve essere una email a cui puoi avere accesso diretto: non usare email di altri o di cui non conosci la password.

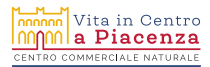

# Apri un conto Business

#### ufficiostampa@madeweb.it

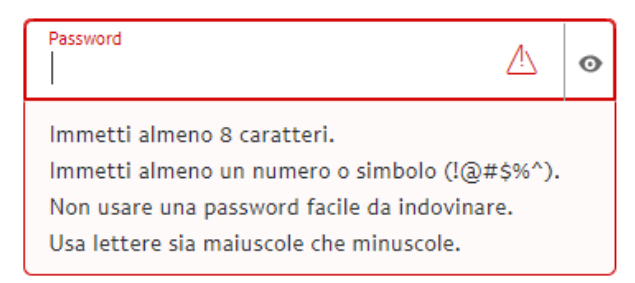

num<br>| Vita in Centro<br>| <mark>Mila Piacenza</mark> MMERCIALE NAT

## Scegli la tua password e clicca su **CONTINUA**.

**NB:** scegli una password tra gli 8 e i 20 caratteri. Affinchè sia sicura, scegli una combinazione di lettere e numeri, non di senso compiuto, che contenga al suo interno lettere minuscole e maiuscole, numeri e caratteri speciali (es. punti esclamativi, cancelletti eccetera).

### **Compila i campi:**

- Nome anagrafico: il tuo nome di battesimo
- Cognome anagrafico: il tuo cognome
- Ragione sociale: se hai dei dubbi su quale sia, chiedi al tuo commercialista!
- Se il nome commerciale è uguale alla ragione sociale spunta la casella sottostante, altrimenti indicalo nel campo *"Ragione sociale usata sulle ricevute".*
- Telefono di lavoro: indica il numero al quale sei più reperibile

## Fornisci dettagli sulla tua attività

Verificheremo questi dati per contribuire a mantenere sicuro il tuo conto.

#### Contatto aziendale

Nome anagrafico Il tuo nome

Cognome anagrafico Il tuo cognome

#### Dati aziendali

Ragione sociale La ragione sociale della tua ditta

Il nome commerciale è uguale alla ragione sociale

### Telefono di lavoro

Telefono di lavoro  $\frac{1}{2}$  +39 + 333 123 4567

Indirizzo professionale

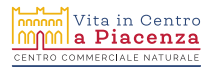

• Indirizzo professionale

### **Spunta i consensi:**

- FACOLTATIVO: *Ricevi novità e offerte ecc.*
- OBBLIGATORIO: *Confermo di avere letto e accettato le Condizioni d'uso e la Dichiarazione sulla privacy di PayPal ecc.*

**Infine clicca su ACCETTA E CREA CONTO**

#### Indirizzo professionale

Indirizzo Indirizzo associato alla ragione sociale

Indirizzo (continua) (può non coincidere con quello del tuo negozio)

 $CAP$ 29121 o 29122

Città Piacenza

Provincia Piacenza

Ō

Ricevi novità e offerte da PayPal via email. Puoi modificare le preferenze di comunicazione nel tuo conto PayPal in qualsiasi momento. Maggiori informazioni.

Confermo di avere letto e accettato le Condizioni d'uso e la Dichiarazione sulla privacy di PavPal (inclusi il trattamento e la divulgazione dei miei dati personali) e di essere maggiorenne. Leggi le Informazioni importanti sui pagamenti e sul servizio.

Accetta e crea conto

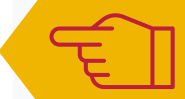

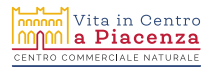

 $\overline{\phantom{a}}$ 

# Descrivi la tua società

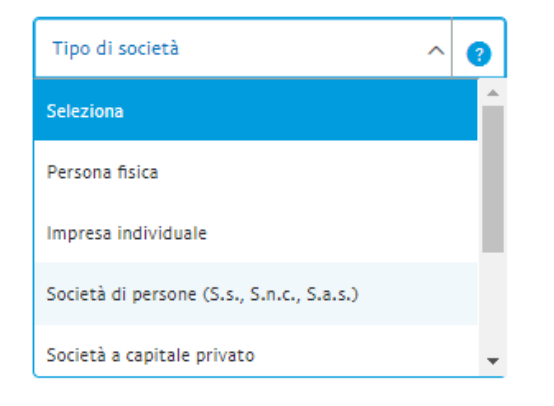

## **Compila i campi:**

• Tipo di società: scegli dal menù a tendina

A seconda del tipo di società compariranno opzioni diverse

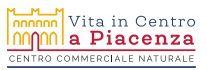

 $\overline{\phantom{a}}$ 

- Parole chiave: definisci il tuo prodotto o servizio Iniziando a digitare, compariranno dei suggerimenti
- Url aziendale: inserisci il tuo sito, se ne hai uno
- Scegli il tuo nome che verrà visualizzato nell'estratto conto dei tuoi clienti: 11 caratteri al massimo

**Infine clicca su CONTINUA**

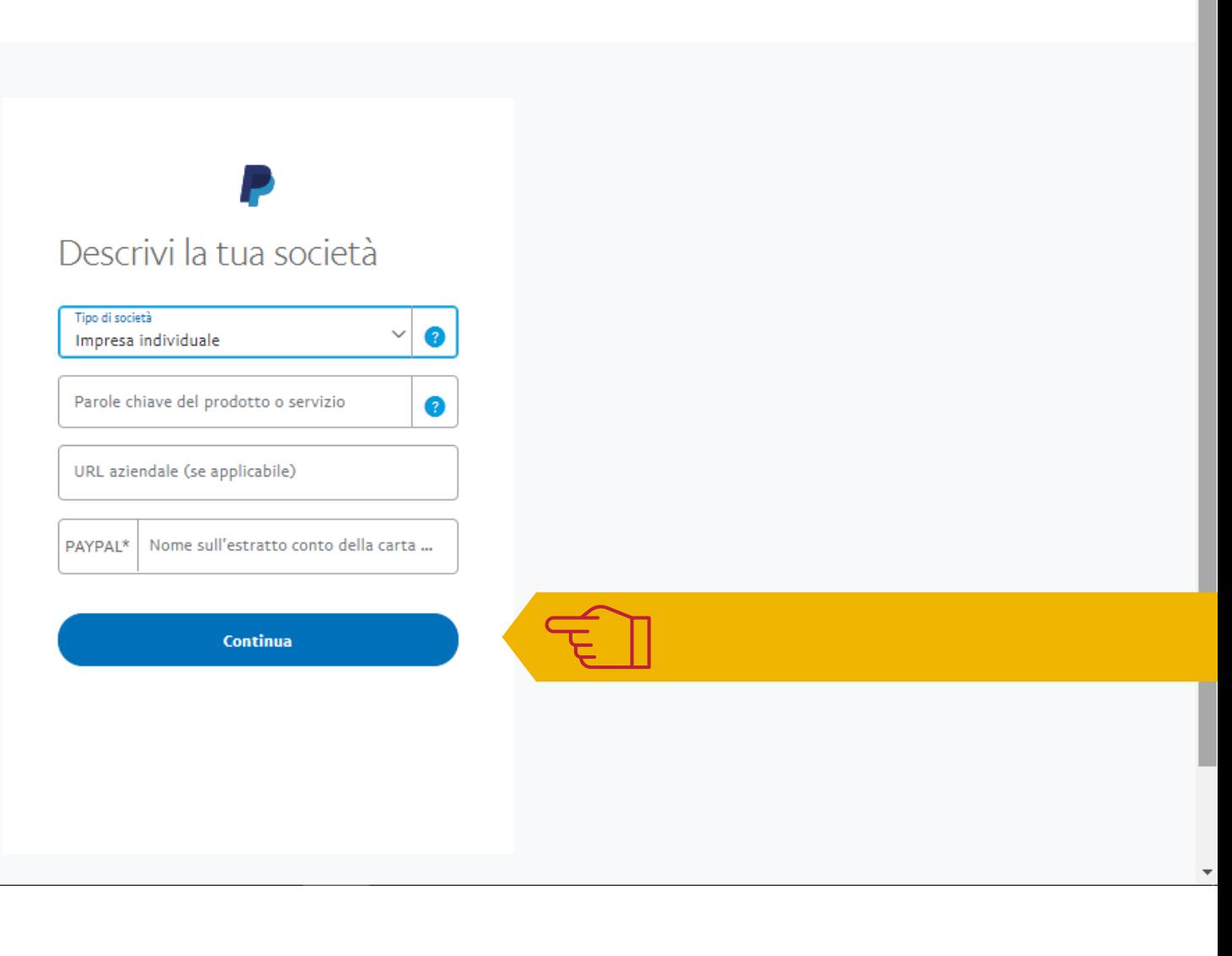

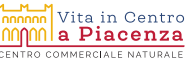

# Fornisci altri dettagli su di te

 $\overline{\phantom{a}}$ 

#### Data di nascita

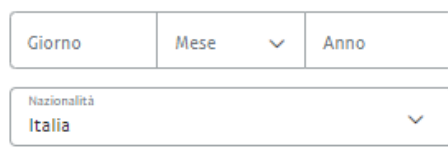

#### Indirizzo abitazione

Uguale all'indirizzo professionale

Indirizzo Indirizzo (continua) CAP Città Provincia  $\checkmark$ 

Invia

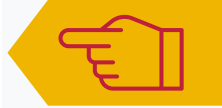

### **Inserisci:**

- Data di nascita
- Indirizzo di abitazione
- **e clicca su INVIA**

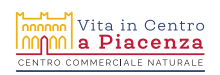

 $\blacktriangle$ 

Nel caso di alcune tipologie di aziende, potrai trovare queste ulteriori richieste. Se non è il tuo caso, vai direttamente alla pagina 19 del pdf. Rispondi alle domande (si/no) e clicca su **CONTINUA**

## Fornisci altri dettagli sulla tua azienda

Per soddisfare i requisiti delle normative fiscali, siamo tenuti a porre ai nostri clienti domande specifiche sulle loro attività. Scopri di più

Nel 2019, almeno il 50% del reddito lordo della tua azienda è derivato da dividendi, interessi, rendite, royalty o risorse simili?

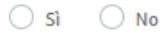

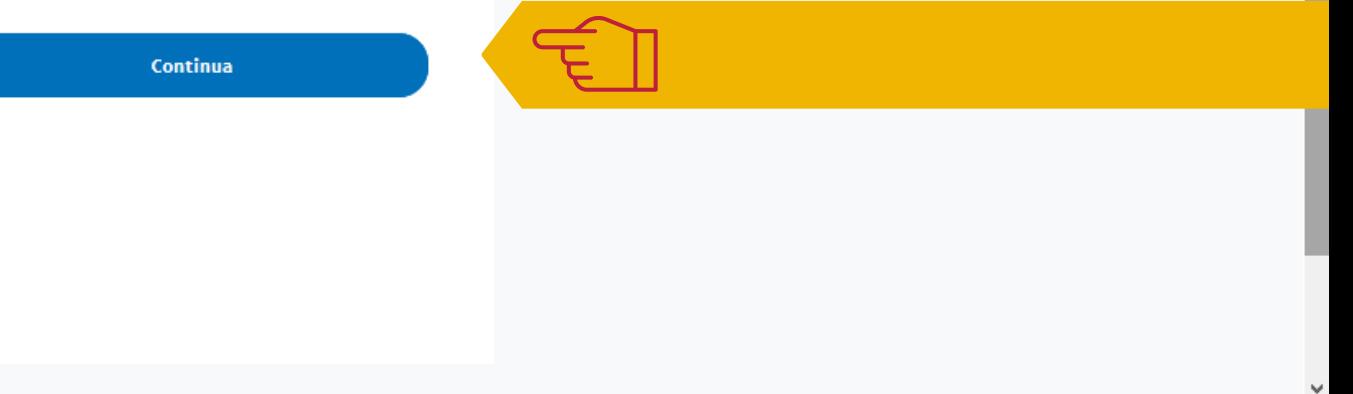

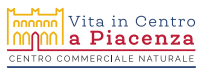

 $\lambda$ 

## Titolari effettivi

Un titolare effettivo è una persona fisica che, in ultima istanza, possiede o controlla l'azienda (anche attraverso il diritto di voto). Fornisci i dettagli dei titolari effettivi, includendo chiunque abbia più del 25% delle azioni o degli interessi dell'azienda. Se la tua attività non ha titolari effettivi, fornisci i dettagli dei funzionari responsabili di prendere decisioni importanti per l'attività.

Silvia Moreschi, l'utente autorizzato principale, è anche un titolare effettivo.

#### - Aggiungi un titolare effettivo

Invia

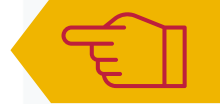

Fornisci i dettagli dei titolari effettivi. Se l'unico titolare sei tu, seleziona "*Nome Cognome, l'utente autorizzato principale, è anche un titolare effettivo"* e clicca su **INVIA**; altrimenti fornisci i dati degli altri titolari.

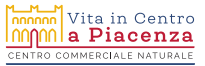

 $\boldsymbol{\lambda}$ 

Completa i dati, indicando qual è la tua percentuale di partecipazione all'azienda. Se sei l'unico titolare, sarà il 100%.

### effettivi Nome  $\boxplus$ Cognome Nazionalità  $\ddot{\phantom{0}}$

#### Data di nascita

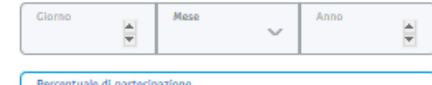

Fornisci i dati dei titolari

#### Indirizzo abitazione

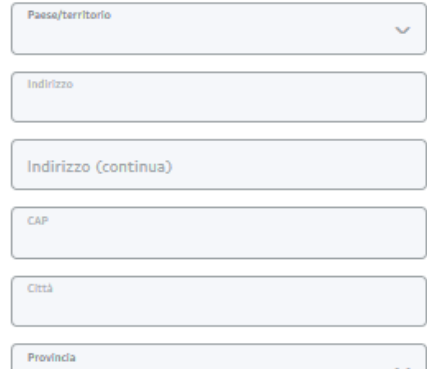

**Salva** 

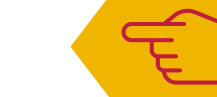

 $\checkmark$ 

 $\boldsymbol{\Lambda}$ 

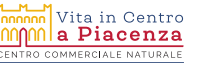

Clicca su **SALVA** ...

## Titolari effettivi

Un titolare effettivo è una persona fisica che, in ultima istanza, possiede o controlla l'azienda (anche attraverso il diritto di voto). Fornisci i dettagli dei titolari effettivi, includendo chiunque abbia più del 25% delle azioni o degli interessi dell'azienda. Se la tua attività non ha titolari effettivi, fornisci i dettagli dei funzionari responsabili di prendere decisioni importanti per l'attività.

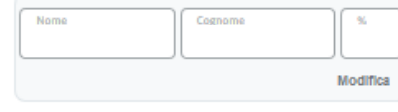

Invia

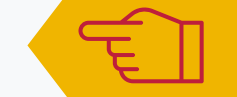

... e successivamente INVIA per confermare

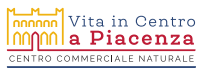

 $\checkmark$ 

 $\land$ 

 $\boldsymbol{\wedge}$ Certifica e invia informazioni per &C. PayPal ha l'obbligo di chiederti la conferma del tuo status fiscale negli Stati Uniti anche se la tua azienda ha sede all'estero e non ha alcun collegamento diretto con gli Stati Uniti. lo sottoscritto/a,  $\overline{\phantom{a}}$ , dichiaro che le seguenti informazioni sono vere e riconosco che qualunque dichiarazione falsa può comportare sanzioni legali in base alle leggi in vigore:  $\overline{\mathbf{a}}$  .  $\overline{\mathbf{a}}$  C, non è un'azienda statunitense. **Communication of the Communication** un'azienda soggetta al pagamento di imposte sul reddito negli Stati Uniti. - Il nome e l'indirizzo indicati nel conto sono il nome e l'indirizzo dell'azienda. · Tutti i dati forniti per questo conto sono veri, corretti e completi al meglio delle mie conoscenze. Se l'azienda spostasse la propria sede negli Stati Uniti o divenisse soggetta al pagamento di imposte negli Stati Uniti, il titolare del conto dovrà comunicare a PayPal tale variazione entro 30 giorni e certificherà nuovamente il proprio status fiscale. Ho l'autorizzazione a certificare queste informazioni per conto di Moreschi snc di Moreschi Silvia & C.. Nome anagrafico Cognome anagrafico 19/4/2020 Certifica e invia

 $\mathbf{v}$ 

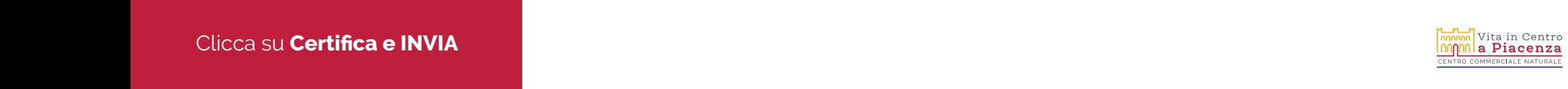

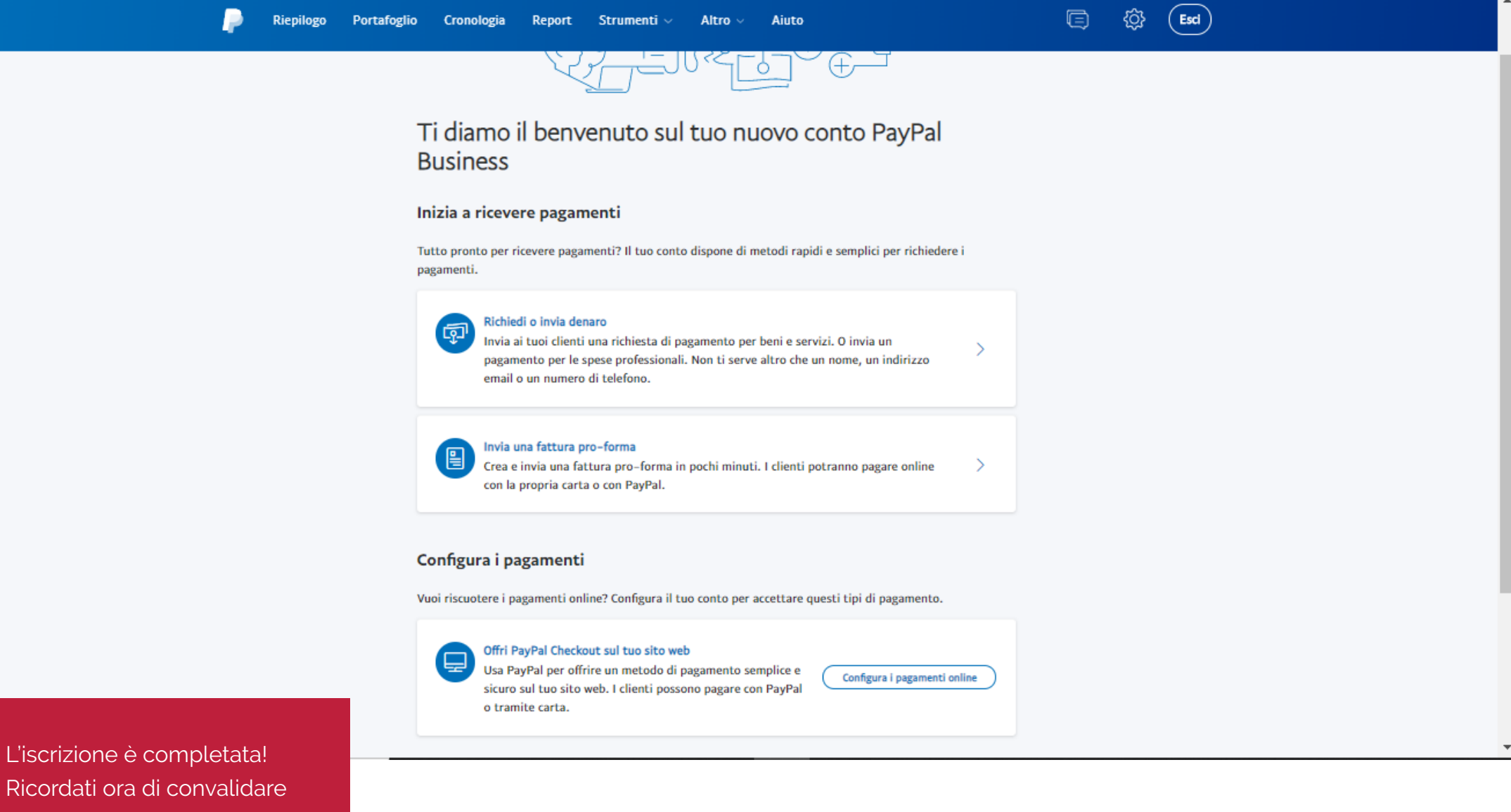

Vita in Centro nn a Piacenza OMMERCIALE NATU

l'indirizzo di posta elettronica.

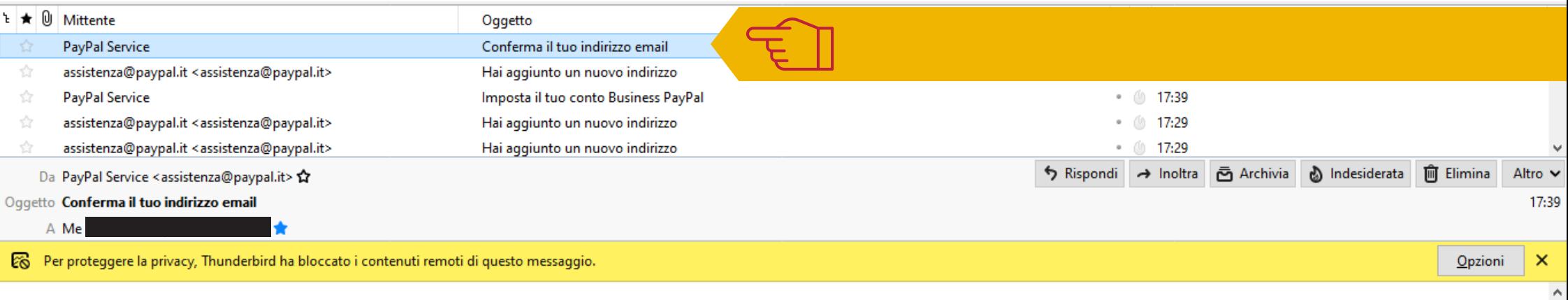

## Conferma il tuo indirizzo email.

Gentile II tuo nome II tuo cognome,

grazie per avere aperto un conto PayPal Business. Per iniziare a usare il conto, conferma il tuo indirizzo email cliccando il pulsante di seguito

Conferma il tuo indirizzo email

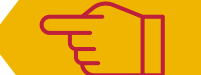

Se hai altre domande, accedi al tuo conto PayPal e clicca Aluto.

Cordiali saluti, PayPal

Aiuto e contatti | Centro risoluzioni | Sicurezza

Non rispondere a questa email. Per contattarci, clicca Aiuto e contatti.

Accedi alla casella email indicata in registrazione, apri la email dall'oggetto "Conferma il tuo indirizzo email" e clicca sul pulsante blu "CONFERMA IL TUO INDIRIZZO EMAIL"

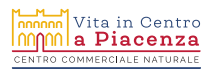

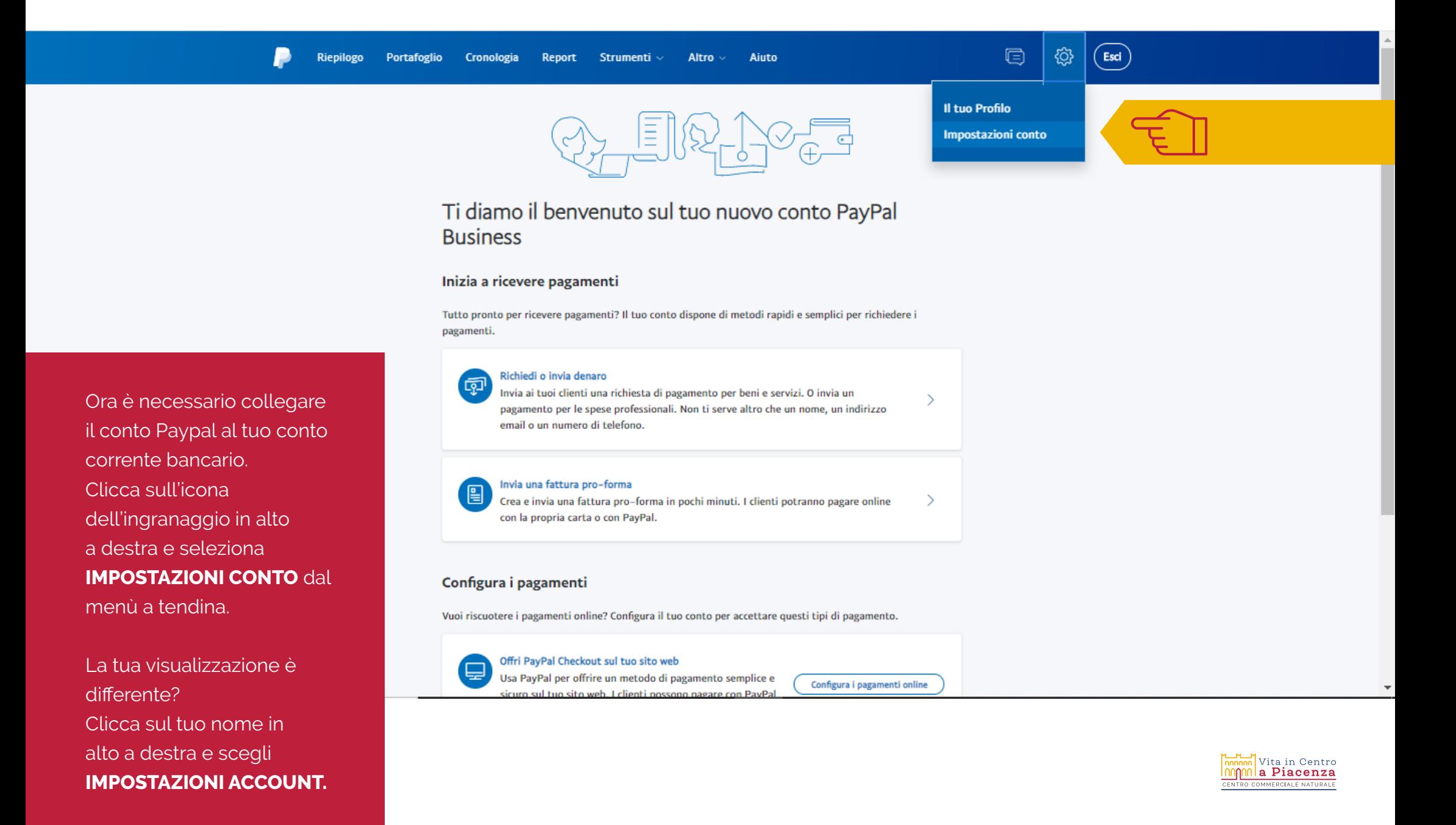

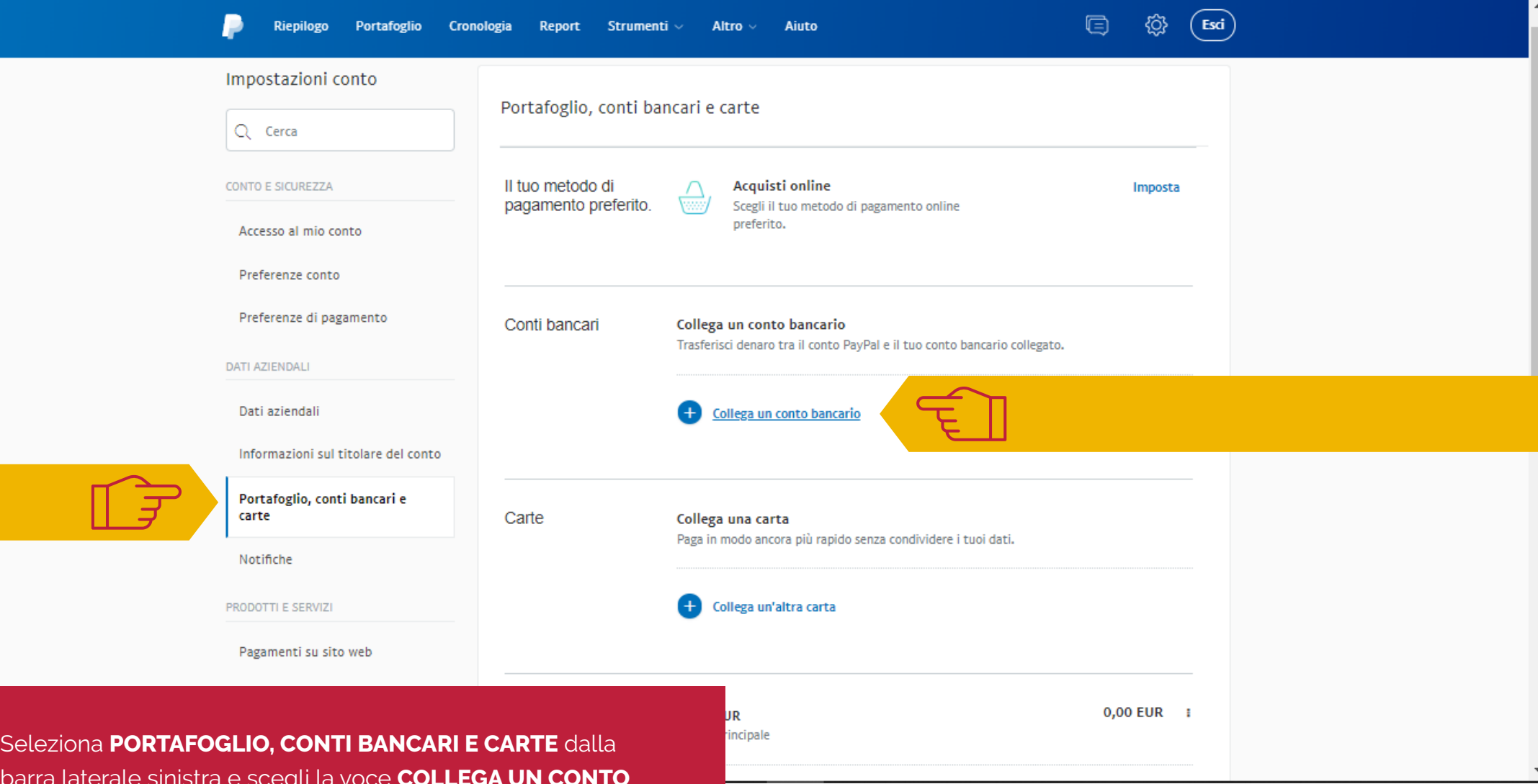

 $\fbox{\halign{\label{eq:11}min} \begin{tabular}{|c|c|} \hline \textbf{I} & \textbf{I} & \$ 

barra laterale sinistra e scegli la voce **COLLEGA UN CONTO BANCARIO**, nella parte destra.

**NB:** se ti è più comodo, puoi collegarlo in alternativa alla tua carta di credito aziendale: trovi l'opzione nella stessa videata.

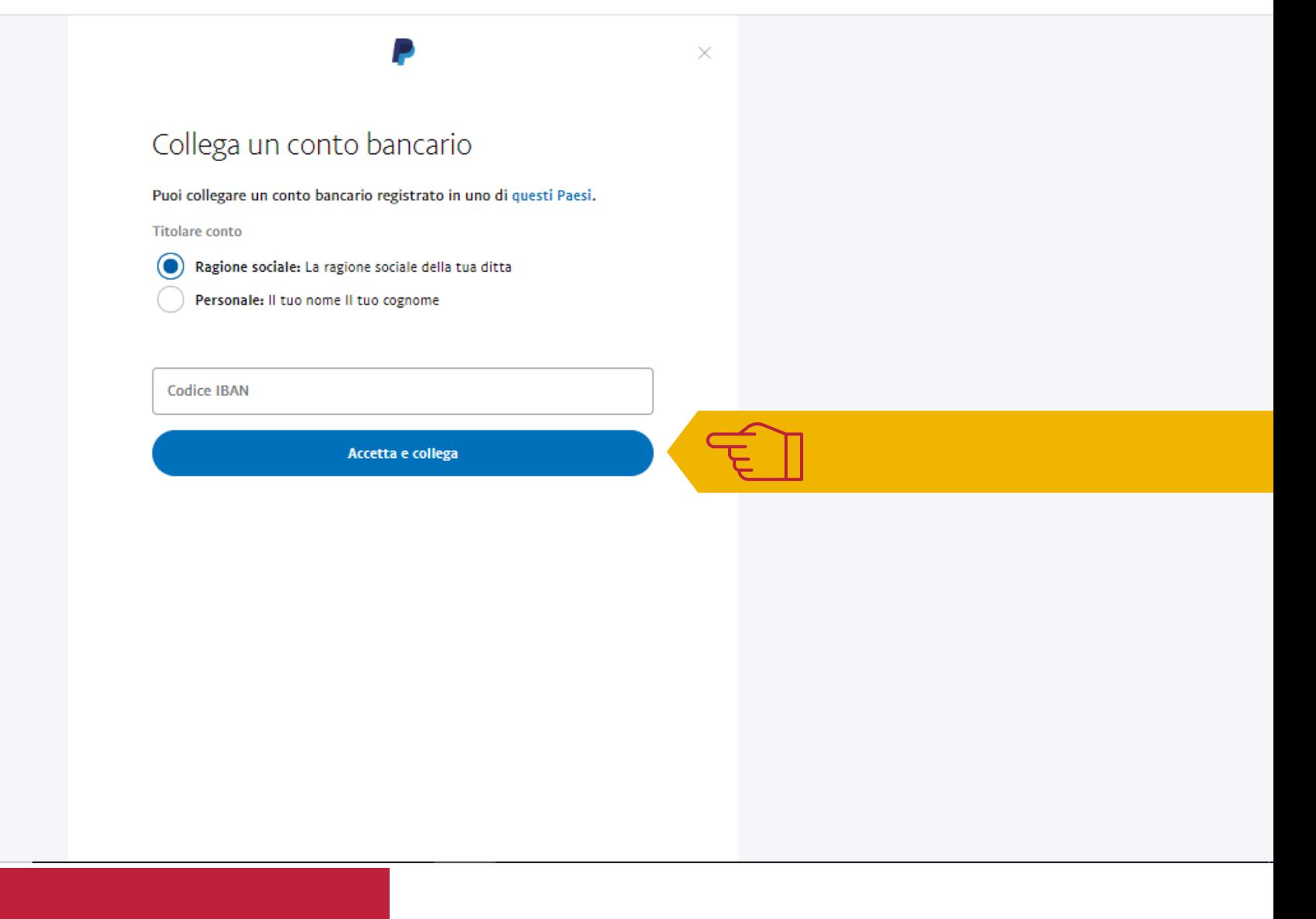

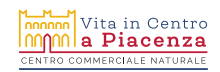

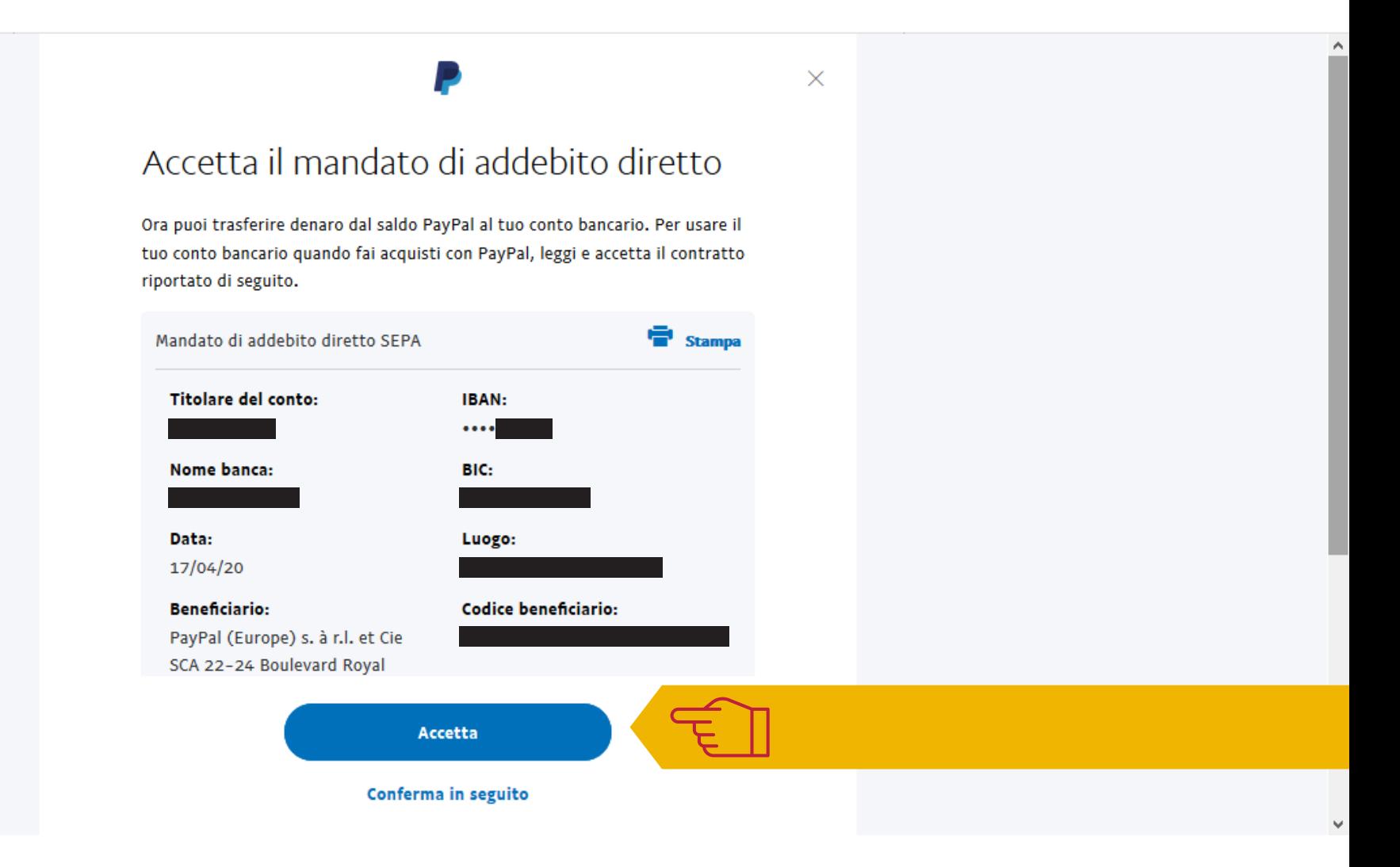

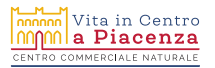

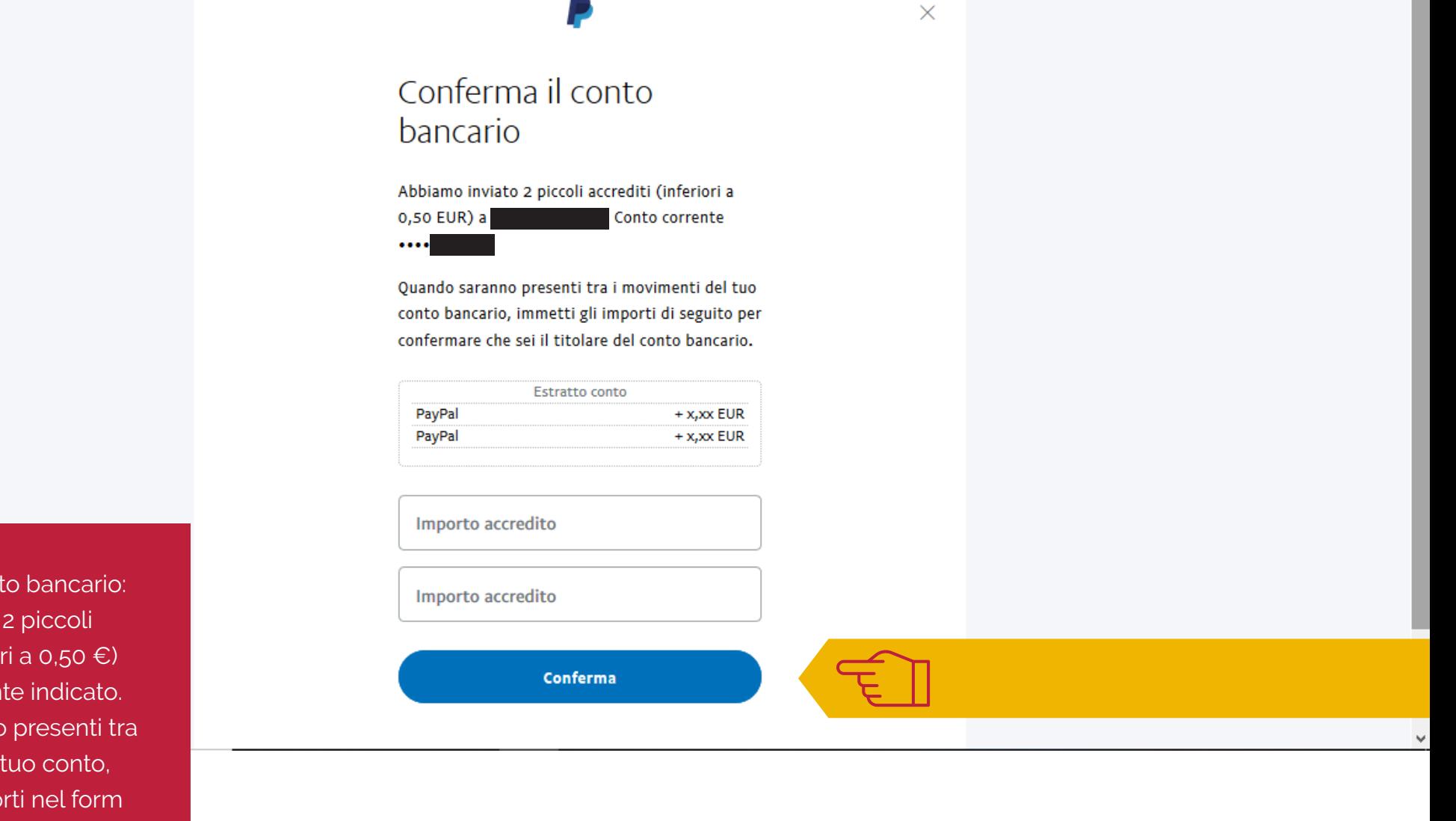

Conferma il conto bancario: Paypal ti invierà 2 piccoli accrediti (inferiori a 0,50 €) sul conto corrente indicato. Quando saranno presenti tra i movimenti del tuo conto, scrivi i loro importi nel form per confermare che sei il titolare del conto.

<u>nnm</u> Vita in Centro<br><mark>MM a Piacenza</mark> OMMERCIALE NATURA

 $\lambda$ 

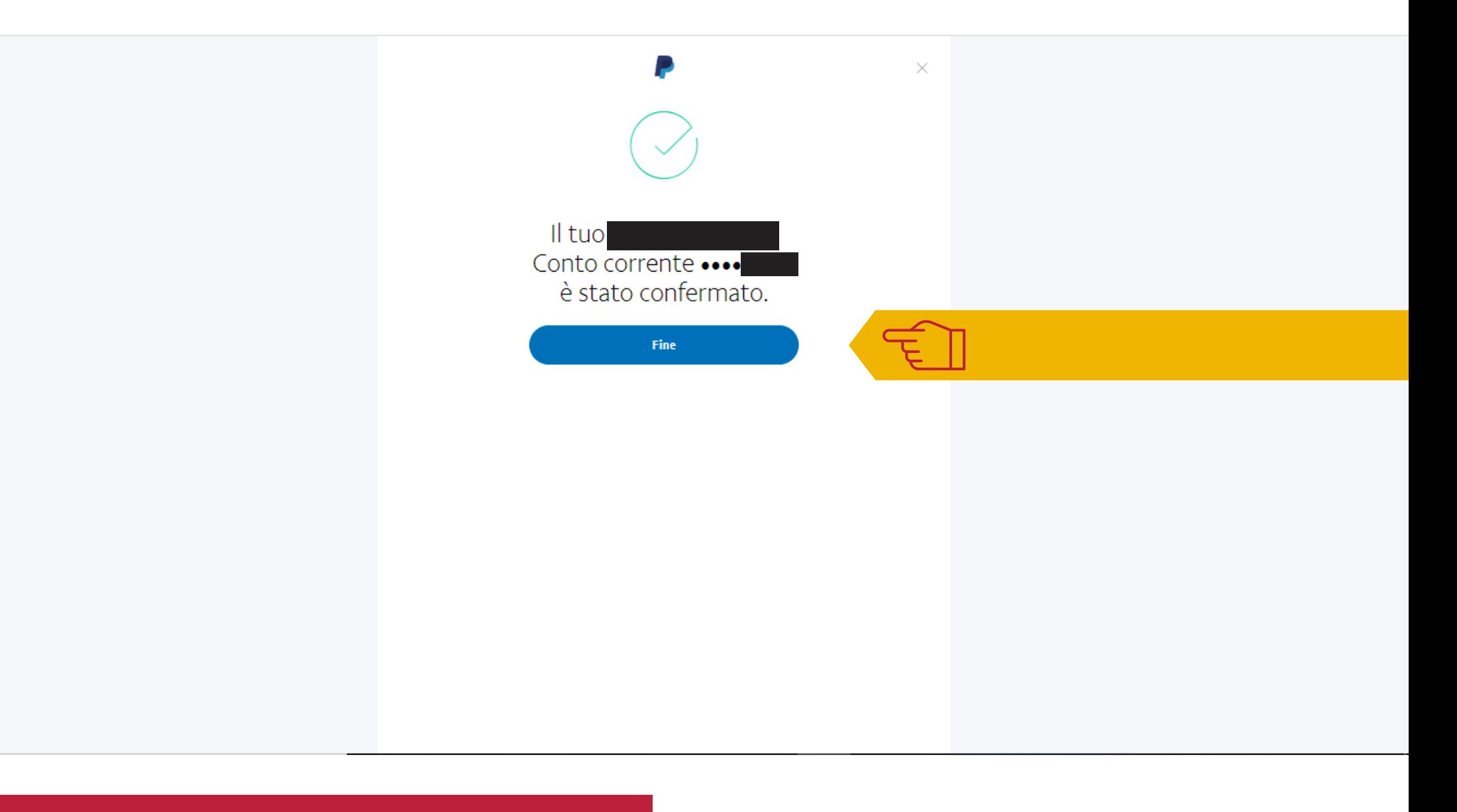

 $\fbox{\halign{\label{eq:11}min} \begin{tabular}{|c|c|} \hline \textbf{M}_{\text{M}} & \textbf{Vita in Centro} \\ \hline \textbf{M}_{\text{M}} & \textbf{a } \textbf{Piacenza} \\ \hline \textbf{CENTRO COMMERCIALE NATURALE} \end{tabular}$ 

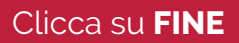

### TUTORIAL 1 ISCRIZIONE A PAYPAL

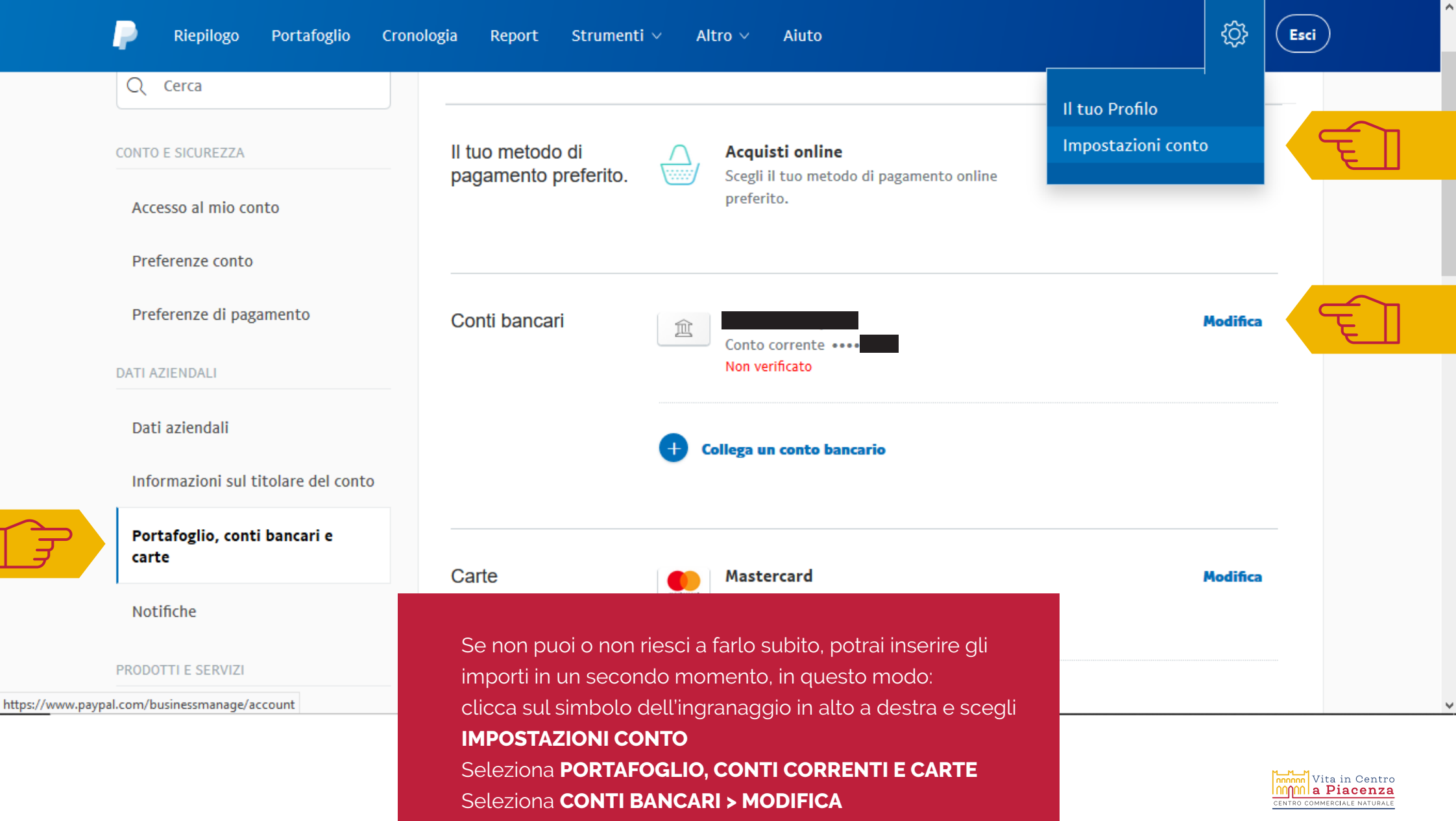

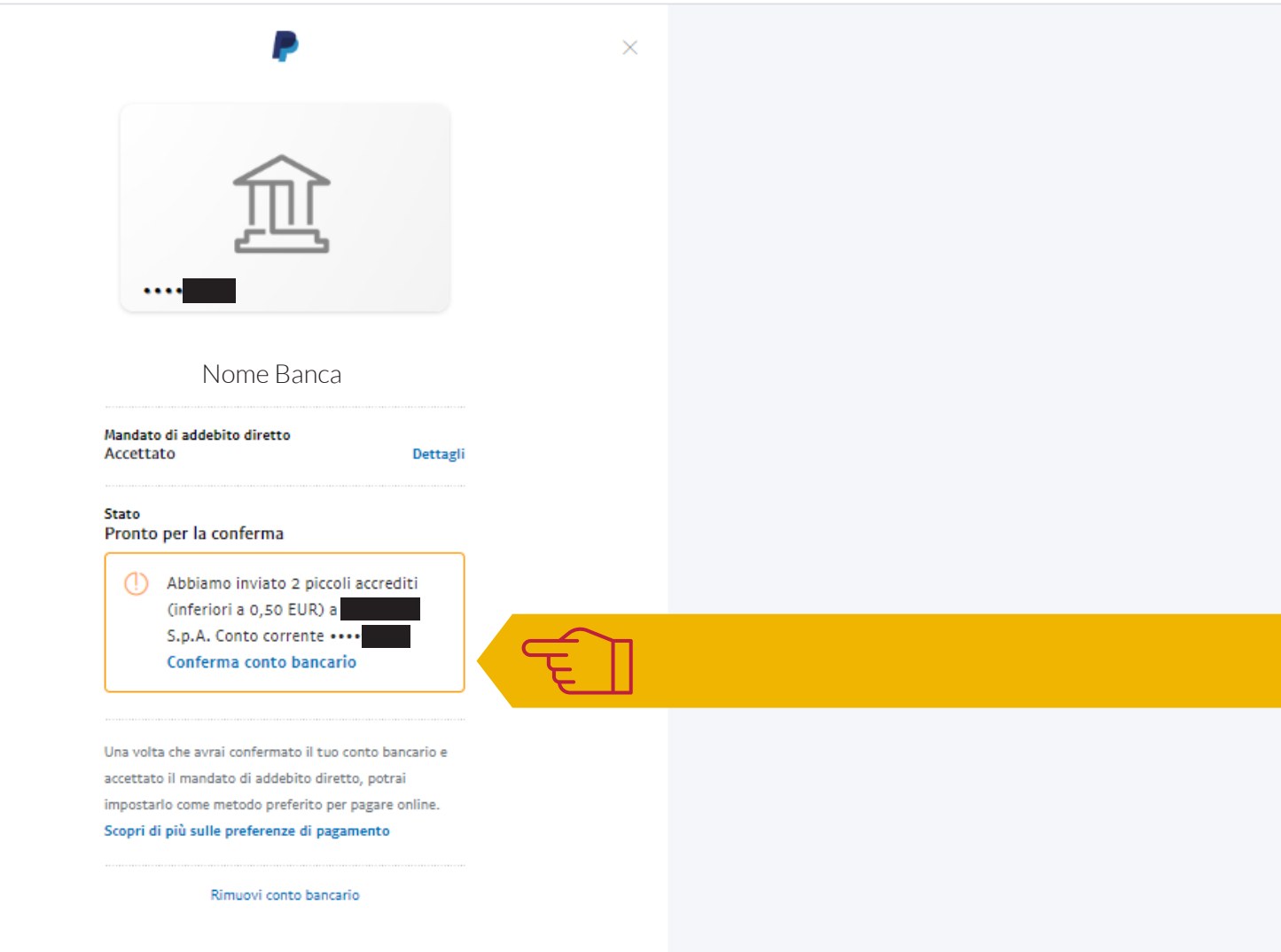

Clicca **CONFERMA CONTO BANCARIO** per tornare al form di pagina 25 del pdf

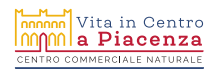

**TUTORIAL 1 ISCRIZIONE A PAYPAL** 

# IL TUO CONTO PAYPAL È ORA PRONTO ALL'USO! **PER SCOPRIRE COME RICEVERE PAGAMENTI VAI AL TUTORIAL 2.**

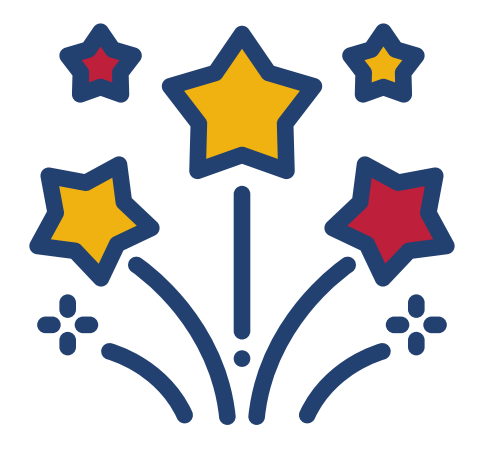

 $\frac{1}{\sqrt{2}}$  Vita in Centro nnla Piacenza OMMERCIALE NA

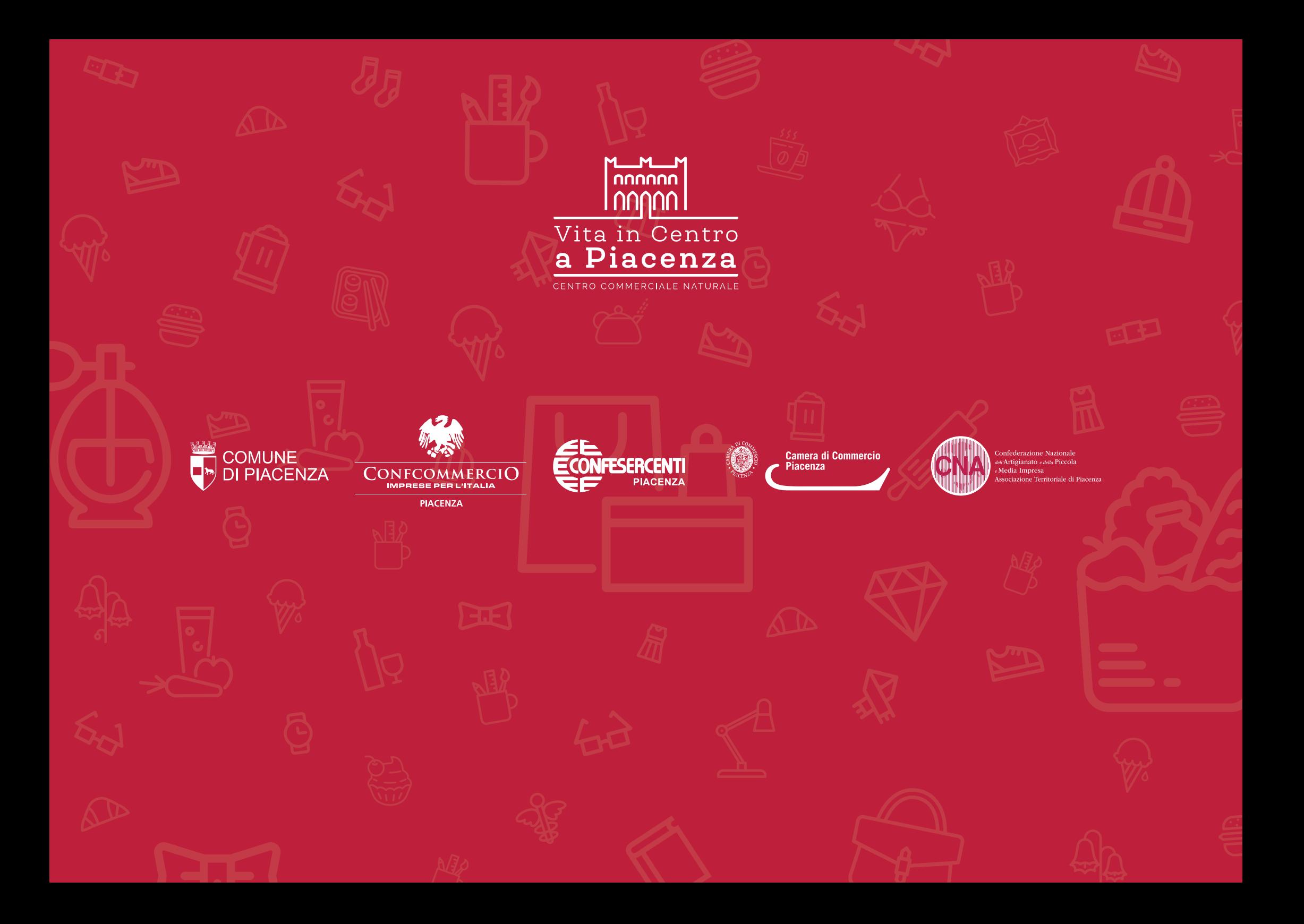